## Kopieren und Verschieben

Mit der rechten Maustaste kannst du Dateien Verschieben oder Kopieren.

Drücke mit gehaltener rechter Maustaste auf die markierten Dateien und bewege die Dateien zu deinem Ordner Max.

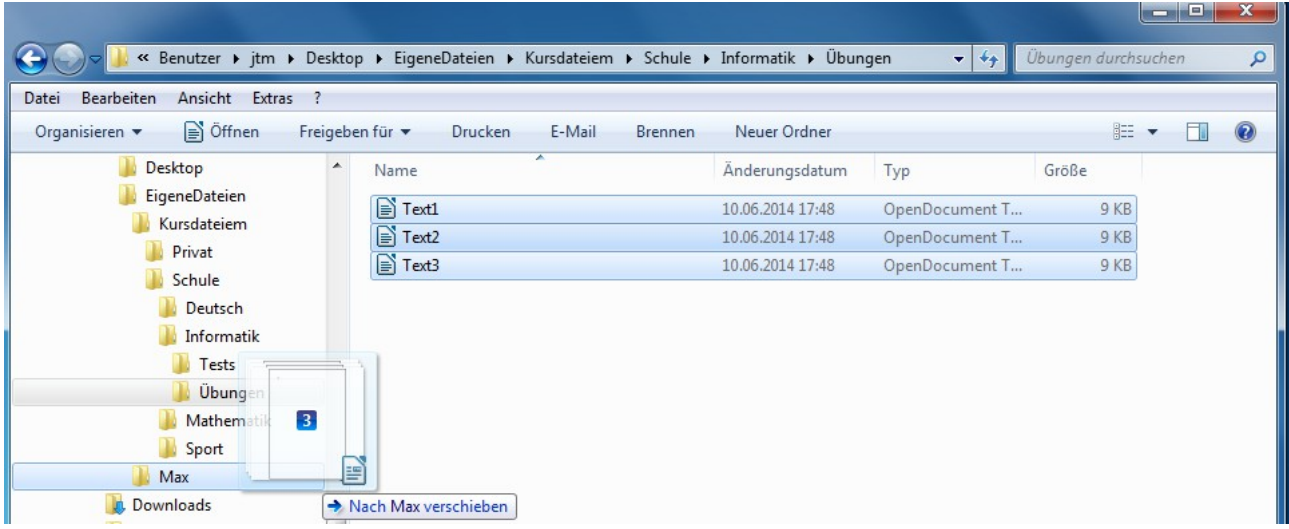

Wenn der Mauszeiger auf den Ordner Max zeigt lasse die rechte Maustaste los.

Jetzt erscheint ein Menü, das dich auffordert zu entscheiden, ob du die Dateien kopieren oder verschieben willst.

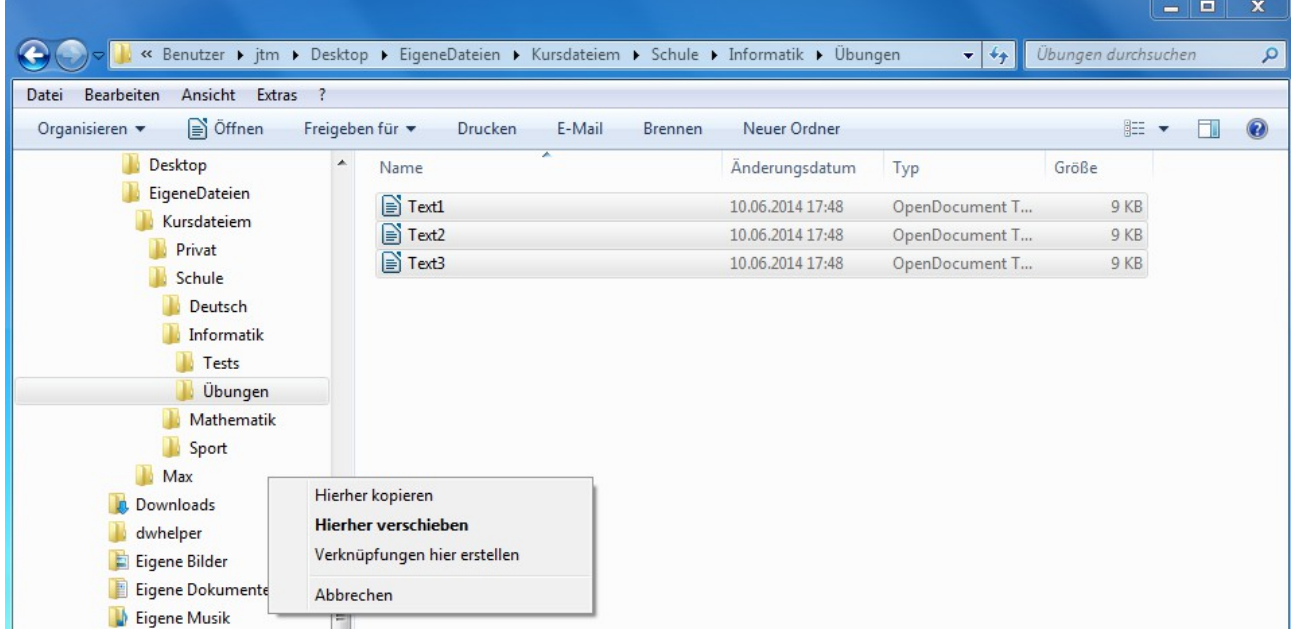

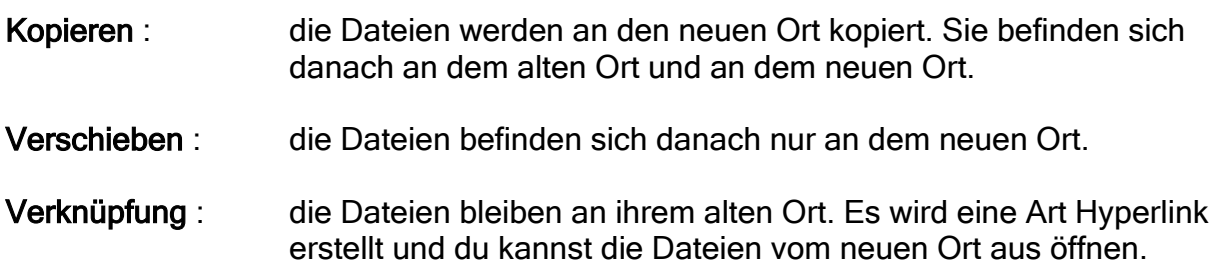